# Introduction to Python

Part 1: Basic types and control flow

COMP 089H Fall 2015

1

## Intro to Python: part 1

- Intro to IDLE, Python
	- Keyword: print
	- Types: str, int, float
	- Variables
	- User input
	- Saving your work
	- Comments
- Conditionals
	- Type: bool
	- Keywords: and, or, not, if, elif, else

# IDLE: Interactive DeveLopment Environment

#### • Shell

- Evaluates what you enter and displays output
- Interactive
	- Type at ">>>" prompt
- Editor
	- Create and save .py files
	- Can run files and display output in shell

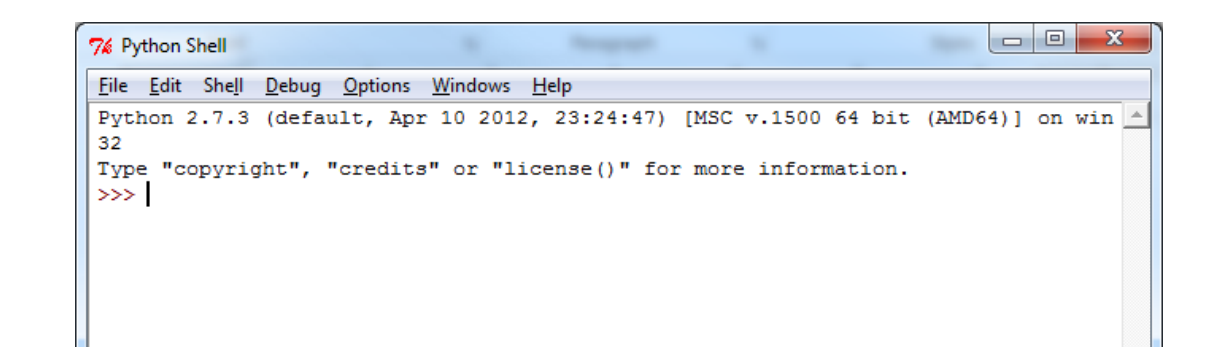

The canonical programming example for a language: write "Hello, world!"

>>> print "Hello, world!" Hello, world!

It's very easy in Python.  $\odot$ 

Syntax highlighting:

- IDLE colors code differently depending on functionality
	- Orange: keyword
	- Green: string
	- Blue: output in shell

```
>>> print "Hello, world!"
Hello, world!
```
Syntax highlighting:

- IDLE colors code differently depending on functionality
	- Orange: keyword
	- Green: string
	- Blue: output in shell

```
>>> print "Hello, world!"
Hello, world!
```
# Example keywords: print if else and or class while for break elif in def not from import

Syntax highlighting:

- IDLE colors code differently depending on functionality
	- Orange: keyword
	- Green: string
	- Blue: output in shell

```
>>> print "Hello, world!"
Hello, world!
```

```
# Example strings:
"Hello, world!"
```

```
'abc 123 lots of stuff'
```

```
"This has 'nested' quotes"
```
Syntax highlighting:

- IDLE colors code differently depending on functionality
	- Orange: keyword
	- Green: string
	- Blue: output in shell

```
>>> print "Hello, world!"
Hello, world!
```

```
# Any time you have output in
# the shell window, IDLE
# colors it blue by default
```
We've already seen one *type* in Python, used for words and phrases.

```
>>> print "Hello," + " world!"
Hello, world!
```

```
>>> print "a" + 'b' + "'c'"
ab'c'
```
In general, this type is called "string". In Python, it's referred to as str.

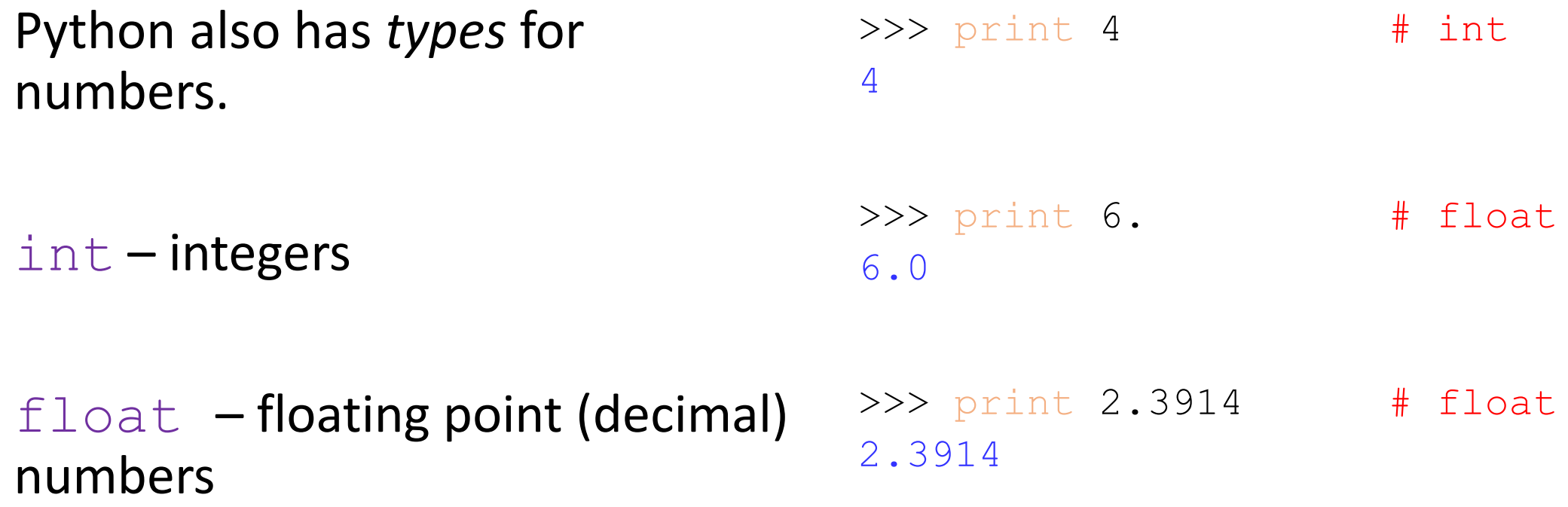

When you add two ints you get an int.

When you add two floats or an int and a float, you get a float.

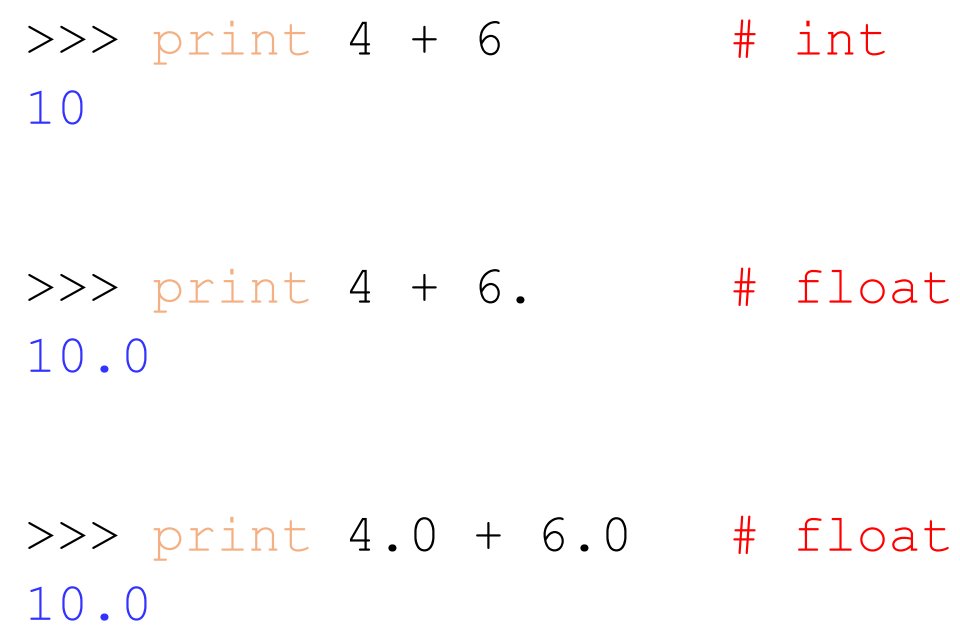

When you add two ints you get an int.

When you add two floats or an int and a float, you get a float.

This is true for other operations, too.

```
>>> print 6. - 3
3.0
>>> print 2 * 10
20
>>> print 2 / 10.0
0.2
>>> print 7 % 2
1
>>> print 2 ** 3
8
```
Types: str, int, float

When you add two ints you get an int.

Sometimes this leads to unexpected results when dividing ints.

```
>>> print 2 / 3
\overline{0}>>> print 3 / 10
3
# Python rounds down because
# the result of integer division
# is also an int.
```
To re-use a value in multiple computations, store it in a *variable*.

>>>  $a = 2$ >>> print a \* a 2

 $>>$  b = 5 >>> print a + b 7

To re-use a value in multiple computations, store it in a *variable*.

Python is "dynamically-typed", so you can change the type of value stored.

• unlike Java, C#, C++, …

```
>> someVar = 2
>>> print someVar # it's an int
2
>>> someVar = "Why hello there"
>>> print someVar # now str
Why hello there
```
There are some restrictions on variable names. They must:

- be at least 1 character long
- contain only A-Z, a-z, 0-9, and
- not start with a number
- not be a keyword

# Okay variable names: banana i\_am\_awesome studentCount # Not good: 123aaa print

There are some restrictions on variable names. They must:

- be at least 1 character long
- contain only A-Z, a-z, 0-9, and
- not start with a number
- not be a keyword

Also, don't use stuff, this could show up in future versions.

# Okay variable names: banana i\_am\_awesome studentCount # Not good: 123aaa print \_\_bananas\_\_ \_\_student\_count\_\_

## Intro to Python: part 1

#### • Intro to IDLE, Python

- Keyword: print
- Types: str, int, float
- Variables
- User input
- Saving your work
- Comments
- Conditionals
	- Type: bool
	- Keywords: and, or, not, if, elif, else

#### Two choices for *functions*:

- raw\_input
	- *Returns* a string
	- Very handy always use this!

```
>>> color = raw input("What is your favorite
color? ")
What is your favorite color? Teal
```
>>> print "Your favorite color is", color Your favorite color is teal

#### • input

• We will not use this. It can be very dangerous if you're not careful.

*Functions* are procedures you can *call*.

They may or may not *return* a value.

• If they do, you are effectively replacing the *function call* with the result.

>>> color = raw input("What is your favorite color? ") What is your favorite color? Teal

>>> print "Your favorite color is", color Your favorite color is teal

*Functions* are procedures you can *call*.

You *call* a function by putting parentheses after its name.

Anything inside the parentheses are *parameters*, separated by commas.

```
>>> color = raw input("What is your favorite
color? ")
What is your favorite color? Teal
```
>>> print "Your favorite color is", color Your favorite color is teal

*Functions* are procedures you can *call*.

raw input only has one argument, prompt, and it is optional (note the [] in the documentation).

```
raw_input([prompt])
```
If the prompt argument is present, it is written to standard output without a trailing newline. The function then reads a line from input, converts it to a string (stripping a trailing newline), and returns that. When EOF is read, **EOFETTOT** is raised. Example:

```
\gg s = raw input ('--> ')
--> Monty Python's Flying Circus
>>> s
"Monty Python's Flying Circus"
```
See <https://docs.python.org/2/library/functions.html>

print can take multiple values, separated by commas

• It replaces each comma with a space

```
>>> color = raw input("What is your favorite
color? ")
What is your favorite color? Teal
```
>>> print "Your favorite color is", color Your favorite color is teal

>>> print 4, 2, 9 4 2 9

```
print can take multiple values, 
separated by commas
```
• It replaces each comma with a space

If you don't want spaces, use the built-in  $str$  function to convert values to strings, then add them.

```
>>> color = raw input("What is your favorite
color? ")
What is your favorite color? Teal
```
>>> print "Your favorite color is", color Your favorite color is teal

```
>>> print 4, 2, 9
4 2 9
>>> print "a" + str(1) + "b" + str(2)
a1b2
```
#### Creating a .py file

• File -> New Window

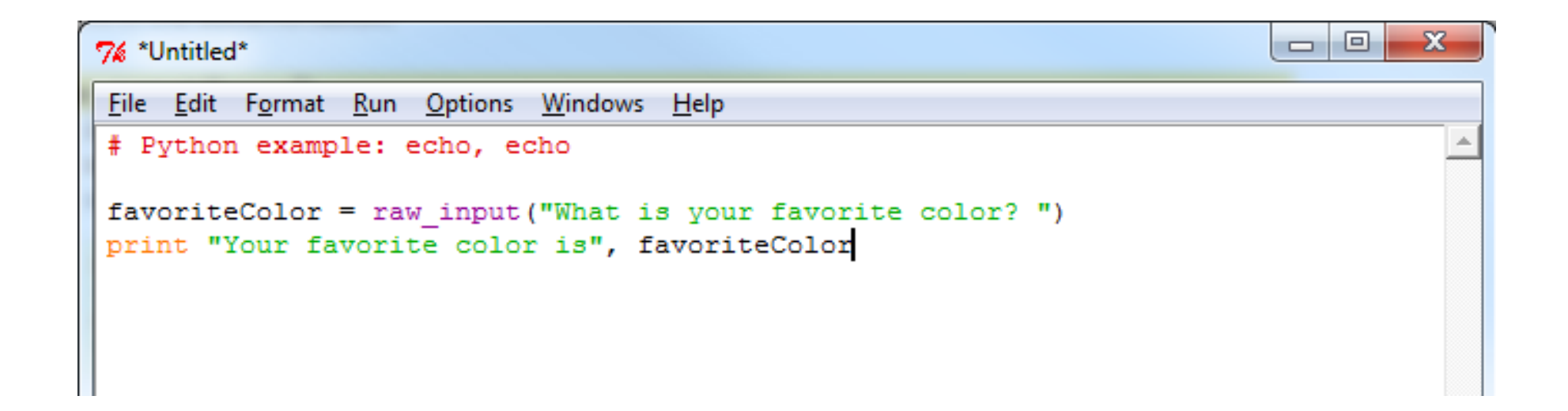

## Creating a .py file

- File -> New Window
- Make sure you enter .py as the file extension; IDLE doesn't always do this, and you will lose syntax highlighting  $\odot$

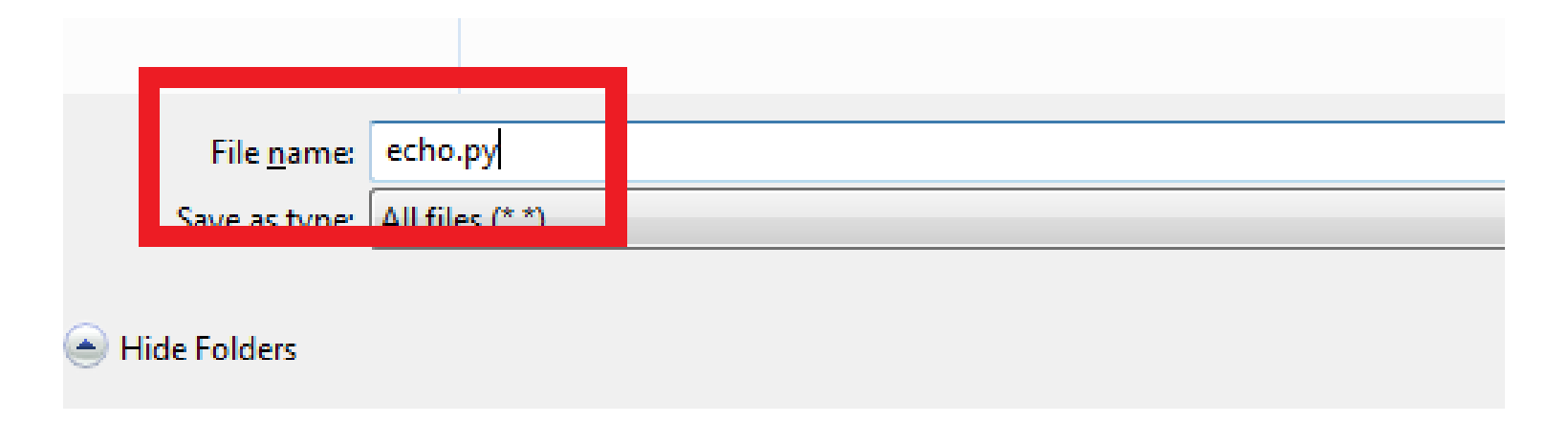

## Creating a .py file

- File -> New Window
- Make sure you enter .py as the file extension; IDLE doesn't always do this, and you will lose syntax highlighting  $\odot$
- Go to Run -> Run Module (F5) to save and run your program

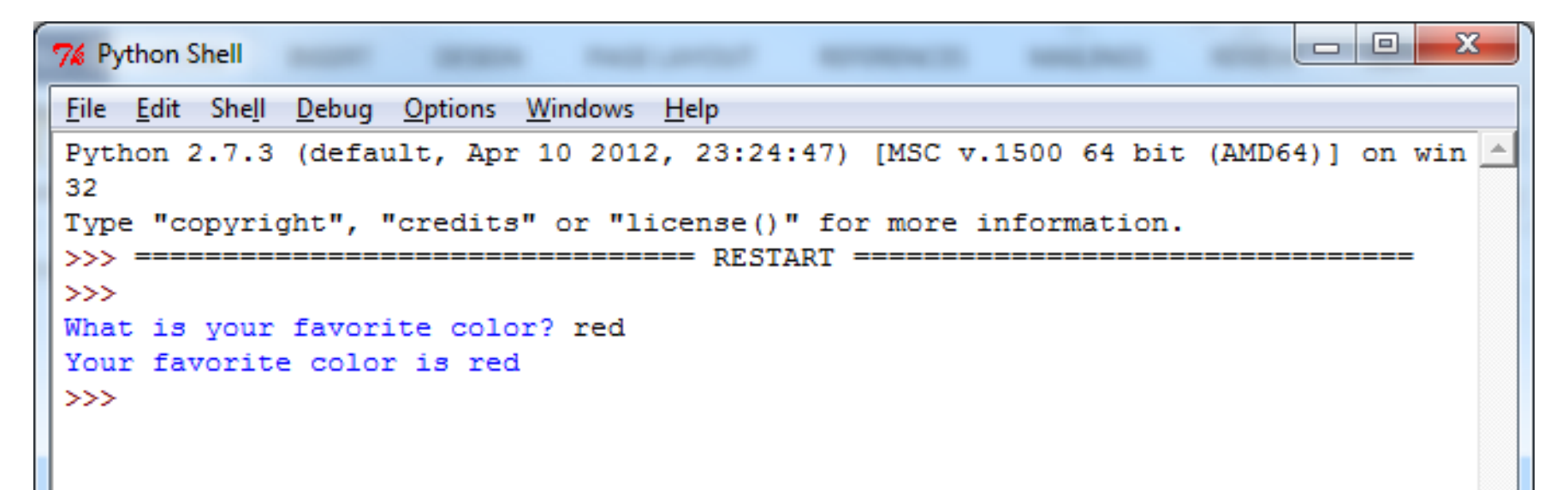

#### Comments

# You've already seen some!

# Comments in Python are denoted with a #, and are colored red # They aren't run, and are used to help with readability

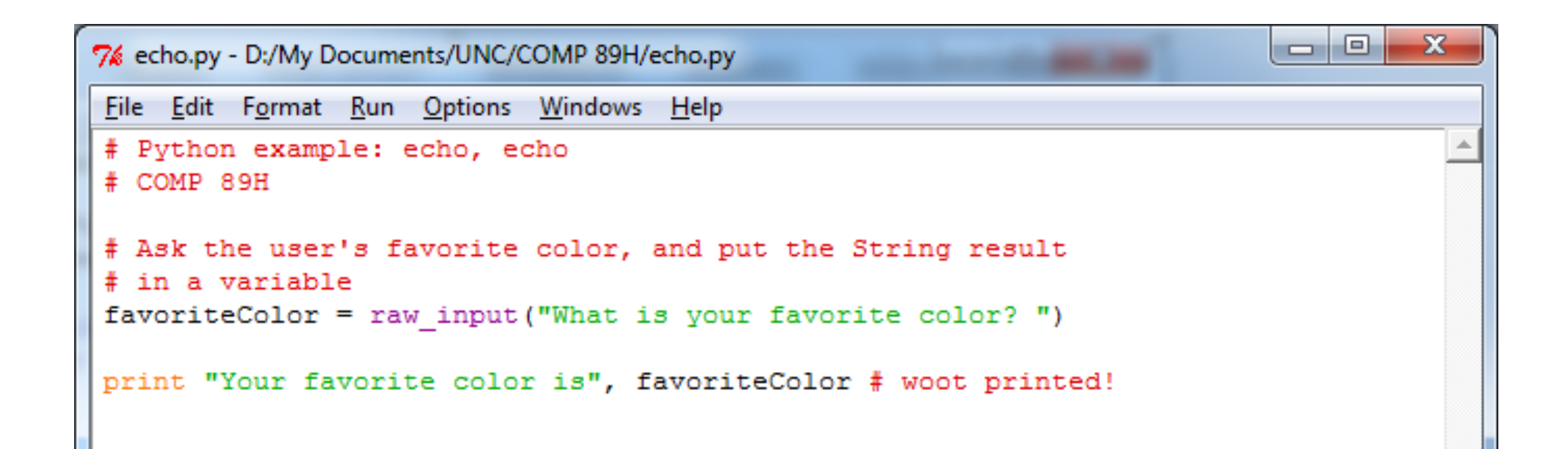

# Intro to Python: part 1

- Intro to IDLE, Python
	- Keyword: print
	- Types: str, int, float
	- Variables
	- User input
	- Saving your work
	- Comments
- Conditionals
	- Type: bool
	- Keywords: and, or, not, if, elif, else

Type: bool

Boolean values are true or false.

Python has the values True and False (note the capital letters!).

You can compare values with ==,  $!=, <, <=, >, >=,$  and the result of these expressions is a  $\text{bool}$ .

```
>> a = 2
>> b = 5
\gg a > b
False
\gg a \lt b
True
\Rightarrow > a == b # does a equal b?
False
\Rightarrow a != b # does a not-equal b?
True
```
Type: bool

When combining Boolean expressions, parentheses are your friends.

 $>>$  a = 2  $>>$  b = 5  $\Rightarrow$  False ==  $(a > b)$ True

#### Keywords: and, or, not

and is True if both parts evaluate to True, otherwise False

or is True if at least one part evaluates to True, otherwise False

 $>>$  a = 2  $>>$  b = 5 >>> a < b and False False  $\Rightarrow$  a < b or a == b True  $\gg$  a < b and a == b False >>> True and False False >>> True and True True >>> True or False True

#### Keywords: and, or, not

and is True if both parts evaluate to True, otherwise False

or is True if at least one part evaluates to True, otherwise False

not is the opposite of its argument

>>> not True False >>> not False True

>>> True and (False or not True) False >>> True and (False or not False) True

The keywords if, elif, and else provide a way to control the flow of your program.

#### 7% gradYear.py - D:/My Documents/UNC/COMP 89H/gradYear.py File Edit Format Run Options Windows Help # Conditionals - if/elif/else # COMP 89H # Ask the user's graduation year gradYear = raw input ("When do you plan to graduate? ") if  $\sigma$ radYear == "2019": "You are a freshman." elif  $gradYear == "2018":$ Ou are a sophomore." elif  $\alpha$ radYear == "2017": print "You are a junior." elif  $gradYear == "2016":$ print "You are a senior." else: print "I have no idea :/"

The keywords if, elif, and else provide a way to control the flow of your program.

Python checks each condition in order, and executes the block (whatever's indented) of the first one to be True.

#### 7% gradYear.py - D:/My Documents/UNC/COMP 89H/gradYear.py File Edit Format Run Options Windows Help # Conditionals - if/elif/else # COMP 89H # Ask the user's graduation year gradYear = raw input ("When do you plan to graduate? ") if  $gradYear == "2019":$ print "You are a freshman." elif  $gradYear == "2018":$ "You are a sophomore." elif  $\alpha$ radYear == "2017": print "You are a junior." elif  $gradYear == "2016":$ print "You are a senior." else: print "I have no idea :/"

Indentation is important in Python!

Make sure each if, elif, and else has a colon after it, and its block is indented one tab (4 spaces by default).

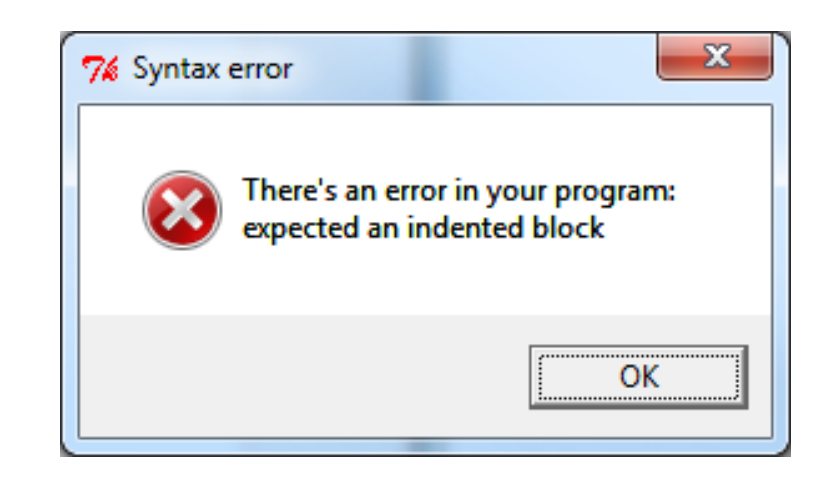

```
Ask the user's graduation
gradYear = raw input("WhengradYear == "2019":"You are a freshman."
    gradYear == "2018":You are a sophom
     gradYear == "2017":
```
Make sure you're careful what you compare to the result of raw input. It is a string, not a number.

```
# The right way: str to str or int to int
>>> gradYear = raw input("When do you plan to graduate? ")
When do you plan to graduate? 2019
>>> gradYear == 2019 # gradYear is a string :(
False
\gg gradYear == "2019"
True
\Rightarrow int(gradYear) == 2019 # cast gradYear to an int :)
True
```
Make sure you're careful how to compare the result of  $raw$  input. It is a string, not a number.

Doing it wrong leads to a ValueError:

```
>>> gradYear = raw input("When do you plan to graduate? ")
When do you plan to graduate? Sometime
\Rightarrow int (gradYear) == 2019
```

```
Traceback (most recent call last):
  File "<pyshell#4>", line 1, in <module>
    int(gradYear) == 2019ValueError: invalid literal for int() with base 10: 'sometime'
```
### Today we covered:

- Intro to IDLE, Python
	- Keyword: print
	- Types: str, int, float
	- Variables
	- User input
	- Saving your work
	- Comments
- Conditionals
	- Type: bool
	- Keywords: and, or, not, if, elif, else